# Targus<sup>®</sup> **GREEN LASER** PRESENTATION REMOTE

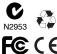

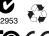

FC (E

**User Guide** 

Download from Www.Somanuals.com. All Manuals Search And Download.

#### Introduction

Thank you for your purchase of the Targus Green Laser Presentation Remote. This combination remote, with laser pointer and cursor control, works with both Microsoft PowerPoint® and Apple Keynote®. This cordless remote also offers true plug and play capability with no need for software drivers, while the long-range 2.4 GHz technology allows for effective presentations up to 100 feet (30 m). This presenter also features 2GB of flash memory in the dongle.

#### Contents

- •Targus Green Laser Presentation Remote
- ·Mini USB Receiver with integrated 2GB flash memory
- 2xAAA Batteries
- User Guide

## System Requirements

#### Hardware

USB port

#### **Operating System**

- •Microsoft Windows® 2000
- Microsoft Windows® XP
- ·Microsoft Windows Vista®
- Microsoft Windows®7
- •Mac OS® X 10.4 or later

# Setting Up Your Remote Installing the Batteries

Press and slide to remove the battery cover for battery installation.

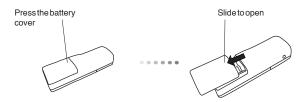

Insert the supplied batteries, making sure the positive (+) and negative (-) ends of the batteries match the polarity indicators inside the battery compartment.

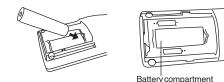

#### Using Your Remote

Before using the remote, please select your computer type and preferred presentation software. Locate the switch inside the battery compartment as shown.

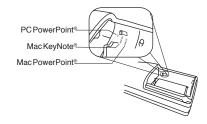

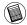

NOTE: SELECT "PC POWERPOINT" IF YOU USE A COMPUTER MADE BY: HP/COMPAQ, DELL, TOSHIBA, GATEWAY, PANASONIC, FUJITSU, SONY, IBM/LENOVO, ACER, ASUS, ETC.

1. Press the mini USB receiver stored in the bottom to release.

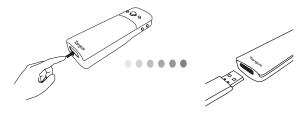

2. This remote is a plug and play device. It will automatically operate when the USB receiver is connected to the computer. Plug the mini USB receiver into any available USB port on your computer.

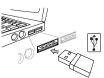

3. Turn on the remote by sliding the On/Off power button.

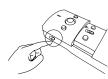

## Flash Memory Receiver

Your Green Laser Presenter Receiver stores up to 2GB of data. This allows you to conveniently store your presenter and presentation files in one location.

# Keys and Functions

This device can function as a presenter or a wireless mouse by using the mode switch (4).

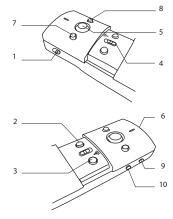

|   | Powerbutton | Slide the button up to turn on the power.    |
|---|-------------|----------------------------------------------|
| ' |             | Slide the button down to turn off the power. |

### Using the Device — Presenter Mode

| 2  | Blank screen button                    | The screen will become blank/dark.                                            |
|----|----------------------------------------|-------------------------------------------------------------------------------|
| 3  | Full screen button                     | Press to start and exit full-screen presentation.                             |
| 4  | Presenter/mouse mode switch button     | Switch the controls between mouse and presenter.                              |
| 5  | Laser Button/Cusor Control<br>Joystick | Press and hold to activate the green laser pointer.                           |
| 6  | Laserpointer                           | Laser light is emitted from the opening.                                      |
| 7  | Forward button                         | Press once to go to next slide and move forward through your presentation.    |
| 8  | Backbutton                             | Press once to go back one slide and move backwards through your presentation. |
| 9  | Volume up button                       | Press to increase the volume.                                                 |
| 10 | Volume down button                     | Press to decrease the volume.                                                 |

# Using the Device — Mouse Mode

| 5  | Joystick           | Pressing the joystick resembles left mouse click. Moves the mouse cursor. |
|----|--------------------|---------------------------------------------------------------------------|
| 7  | Right mouse click  | Right mouse click.                                                        |
| 8  | Left mouse click   | Left mouse click.                                                         |
| 9  | Volume up button   | Press to increase the volume.                                             |
| 10 | Volume down button | Press to decrease the volume.                                             |

#### Safety Measures

- •To avoid possible eye damage, never point the remote's laser at people, especially their faces, or look directly into the remote's laser beam.
- Avoid pointing the remote's laser beam at a mirror or other highly-reflective surface.
- •Keep the remote away from young children.
- Never view the remote's laser beam using telescopic devices, such as a microscope or binoculars.
- •Any attempt to disassemble, adjust or repair the remote may result in exposure to laser light or other safety hazards.

## Troubleshooting

What do I do if the response time of the remote is slow or it intermittently stops working?

- Make sure that the remote is within 100 feet (30 m) of the mini USB receiver and computer.
- Increase the distance between the remote's receiver and the base units of other wireless devices.
- •Turn off any wireless devices and their base units that are near the remote's receiver.
- ·Replace the battery.

#### Technical Support

For technical questions, please visit:

US

Internet: www.targus.com/support.asp

#### **Product Registration**

Targus recommends that you register your Targus accessory shortly after purchasing it. Go to:

#### http://www.targus.com/registration.asp

You will need to provide your full name, email address, country of residence and product information.

#### Warranty

Targus warrants this product to be free from defects in materials and workmanship for one year. If your Targus accessory is found to be defective within that time, we will promptly repair or replace it. This warranty does not cover accidental damage, wear and tear, or consequential or incidental loss. Under no conditions is Targus liable for loss of, or damage to devices; nor loss of, or damage to, programs, records, or data; nor any consequential or incidental damages, even if Targus has been informed of their possibility. This warranty does not affect your statutory rights.

#### Regulatory Compliance

This device complies with Part 15 of the FCC Rules. Operation is subject to the following two conditions: (1) This device may not cause harmful interference, and (2) This device must accept any interference received, including interference that may cause undesired operation.

#### **FCC Statement**

#### Tested to Comply

This equipment has been tested and found to comply with the limits of a Class B digital device, pursuant to Part 15 of the FCC Rules. These limits are designed to provide reasonable protection against harmful interference in a residential installation. This equipment generates, uses, and can radiate radio frequency energy and if not installed and used in accordance with the instructions, may cause harmful interference to radio communications. However, there is no guarantee that interference will not occur in a particular installation. If this equipment does cause harmful interference to radio or television reception, which can be determined by turning the equipment off and on, the user is encouraged to try to correct the interference by one or more of the following measures:

- •Reorient or relocate the receiving antenna;
- •Increase the separation between the equipment and receiver;
- Connect the equipment into an outlet on a circuit different from that to which the receiver is connected:
- •Consult the dealer or an experienced radio/TV technician for help.

Changes or modifications not authorized by the party responsible for compliance could void the user's authority to operate this product.

#### **Declaration of Conformity**

Hereby, Targus, declares that this device is in compliance with the essential requirements and other relevant provisions of Directive 1999/5/EC.

Microsoft, Windows, and Windows Vista are either registered trademarks or trademarks of Microsoft Corporation in the United States and/or other countries. All rightes And registered trademarks are the property of their respective owns. All rights reserved. Features and specifications are subject to change without notice. © 2011. Targus Group International, Inc. and Targus, Inc., Anaheim, CA 92606 USA

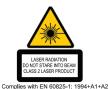

and Complies with 21 CFR 1040.10 and 1040.11 except for deviation pursuant to Laser Notice No.50,dated July 26,2001.

AVOID EXPOSURE — HAZARDOUS ELECTROMAGNETIC RADIATION EMITTED FROM THIS APERTURE

LASER RADIATION. DO NOT STARE INTO THE BEAM OR VIEW DIRECTLY WITH OPTICAL INSTRUMENTS. CLASS 2 LASER PRODUCT.

NEVER POINT A LASER BEAM INTO A PERSON'S EYES OR VIEW A LASER BEAM DIRECTLY, AS PROLONGED EXPOSURE CAN BE HAZARDOUS TO THE EYES. MOMENTARY EXPOSURE FROM A LASER POINTER, SUCH AS AN INADVERTENT SWEEP OF THE LIGHT ACROSS A PERSON'S EYES, MAY CAUSE TEMPORARY FLASH BLINDNESS SIMILAR TO THE EFFECT OF A CAMERA FLASH BULB. ALTHOUGH THIS CONDITION IS TEMPORARY, IT CAN BECOME MORE DANGEROUS IF THE EXPOSED PERSON IS ENGAGED IN A VISION-CRITICAL ACTIVITY SUCH ASS DRIVING.

CAUTION: ANY CHANGES OR MODIFICATIONS NOT EXPRESSLY APPROVED BY THE PARTY RESPONSIBLE FOR COMPLIANCE COULD VOID THE USER'S AUTHORITY TO OPERATE THE EQUIPMENT.

THIS DEVICE AND ITS ANTENNA(S) MUST NOT BE CO-LOCATED OR OPERATING IN CONJUNCTION WITH ANY OTHER ANTENNA OR TRANSMITTER. YOUR DEVICE CONTAINS A LOW POWER TRANSMITTER. WHEN DEVICE IS TRANSMITTED IT SENDS OUT RADIO FREQUENCY (RF) SIGNAL. NOTE: THE MANUFACTURER IS NOT RESPONSIBLE FOR ANY RADIO OR TV INTERFERENCE CAUSED BY UNAUTHORIZED MODIFICATIONS TO THIS EQUIPMENT. SUCH MODIFICATIONS COULD VOID THE USER'S AUTHORITY TO OPERATE THE EQUIPMENT.

Free Manuals Download Website

http://myh66.com

http://usermanuals.us

http://www.somanuals.com

http://www.4manuals.cc

http://www.manual-lib.com

http://www.404manual.com

http://www.luxmanual.com

http://aubethermostatmanual.com

Golf course search by state

http://golfingnear.com

Email search by domain

http://emailbydomain.com

Auto manuals search

http://auto.somanuals.com

TV manuals search

http://tv.somanuals.com